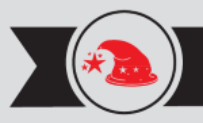

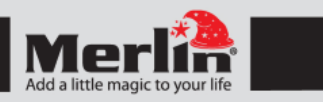

# **POCKETBEAM** CURF

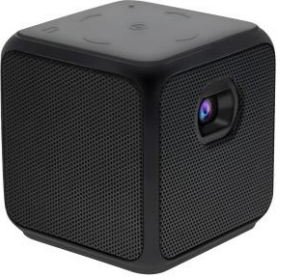

Thank you for purchasing this Merlin Product. Please read the instruction manual carefully before using the product.

The documentation provided will allow you to fully enjoy all the features this unit has to offer.

Please save this manual for future reference.

The PocketBeam Cube is a light weight projector with a built in battery that makes it very portable and handy for a variety of uses.

## **Charging:**

- Before using the projector please charge it with the micro USB cable to the charging port at the back of the unit. Use a standard 5V/2A USB charger while charging the device the led will be red. The blue led will light up when the unit is fully charged.

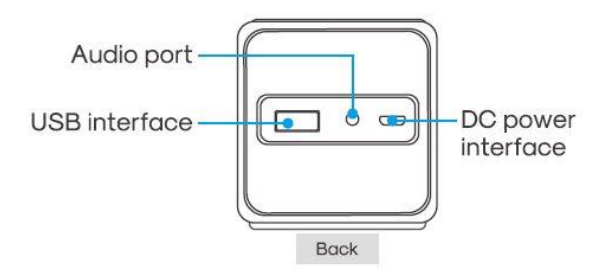

#### **Usage:**

- To turn on the projector long press the power button for 5 seconds.
- To Switch it off long press the power button for 5 seconds or press the power button on the remote control.

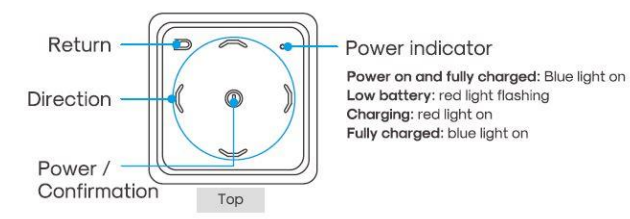

- Focus can be adjusted using the wheel adjuster on the side of the projector.
- Keystone and brightness can be changed in the settings menu.

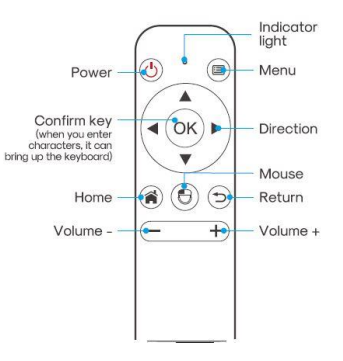

### **Bluetooth remote control pairing:**

- In the settings menu go to the "Bluetooth & peripheral" menu.
- On the remote press and "OK" and "volume +" key for 5 seconds to enter pairing mode. The light will flash slowly.
- In the menu select the "Scan and look for equipment" option. This will pair the remote with projector.

### **Connecting via Wi-fi:**

In the main interface go to "settings". Then select the "Wi-Fi settings". Here Wi-Fi can be turned on and you can connect with you network.

## **Mirroring and Casting mobile device:**

The Pocketbeam Cube can be used to mirror your Android or iOS device wired or wirelessly.

- Android Miracast (wireless):
	- Make sure the projector and phone is on the same Wi-Fi network.
	- Select the "Miracast" option from the main screen on the projector.
	- On your phone open the screen mirror option and select the Pocketbeam from the menu.
- iOS Airplay (Wireless):
	- Make sure the projector and phone is on the same Wi-Fi network.
	- Select the "Airplay" option from the main screen on the projector and then select "iPhone/MAC".
	- On the iPhone swipe up and select "Screen Mirroring".
	- Select the Pocketbeam from the list to start the mirroring.
- USB Mirroring (Wired): On the main screen select the "USB Mirror" option. Then select "Android" or "iOS".
	- iOS devices will ask authentication. Select the "trust" option to start mirroring.
	- For Android devices choose between "DLNA" or "Mirror" and follow the on screen prompts.

## **Applications:**

The Pocketbeam Cube can be used to run most Android apps. Go to the "Google Play" icon to install apps. Once installed the apps will be available in the "All Apps" icon.

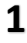

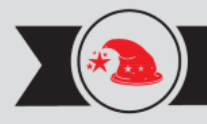

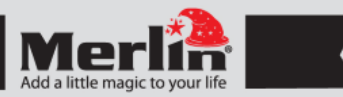

## **FAQ**

## **Q) How long does the battery last?**

A) The device can last up to 2 hours of playback depending on what functions are used.

## **Q) Does the Pocket Beam support Netflix?**

A) Yes. Go to "All apps" and select "Netflix" from the list.

## **Q) What version of Android does the projector run?**

A) A simplified version on Android 5.1.1.

## **Maintenance**

- 1. Retain these instructions for future use.
- 2. Clean the product with a damp cloth and mild soap.
- 3. Do not expose this product to rain or moisture.<br>4. Be careful not to turn or twist the cables used in
- Be careful not to turn or twist the cables used in this product too much as it can lead to malfunction and failure.
- 5. This product is not designed to be submerged in water and will malfunction if this occurs.
- 6. This product has no user serviceable items inside. Do not open this product as the user risk injury and would void the warranty.
- 7. Keep unit away from strong magnetic fields to avoid interference with the product.

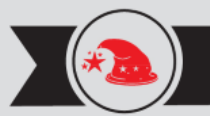

**NOW** 

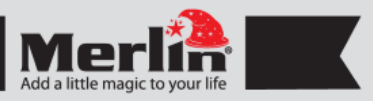

## **LIMITED WARRANTY**

Merlin Products are covered by a limited one-year warranty policy. If the product suffers from a manufacturing defect, the customer will receive a replacement if claimed within 15 days of the purchase date. Otherwise, the product will be inspected for possible repair options. The product will either be repaired and returned free of charge, or replaced. All repair services past the one-year warranty period will be charged for any repairs that need to be made.

If the client is located outside the UAE, or is otherwise unable to personally deliver the defective product to our service center or retail outlets, he/she may send it via post at his/her own cost. The repaired/replaced product will then be returned to the client via courier mail at Merlin's cost, as long as the warranty period is still active.

Important: This limited warranty DOES NOT COVER normal wear and tear, accidents, damage during transit, misuse, abuse or neglect. Attempting to disassemble the unit will render the warranty null and void.

**REGISTER** We hope you enjoy the quality of Merlin Digital product. Please take out a few minutes to register your product at merlin-digital.com/register to avail: • Special discounts and promotions on other Merlin products • Exclusive information on new products and innovations • Reminders about product firmware downloads, updates and upgrades • Competitions and exciting giveaways

> To learn more about Merlin products visit our site at: www-merlin-digital.com or like our Facebook page on facbook.com/merlin.digital.gadgets For enquiries and information call our toll free number 800-MERLIN (Sat-Thu, 9 am - 6 pm)

Contact our support staff for troubleshooting and any other enquiries relating to your Merlin product by sending an email at support@merlin-digital.com and your issue will be resolved within 48 hours.

**REGISTER** for exclusive product releases and future prize drawings!

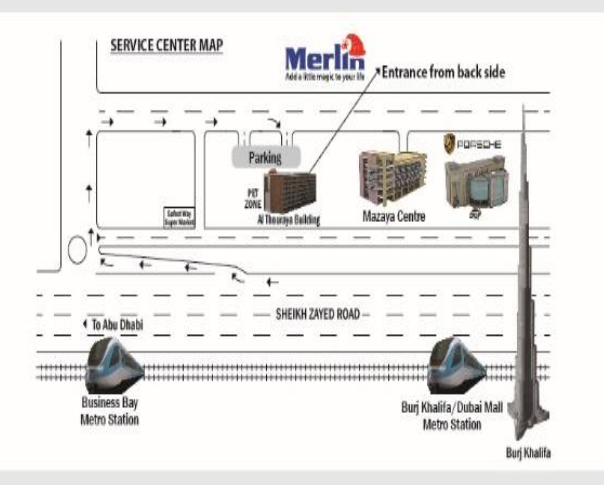

For a complete list of our worldwide locations, visit http://merlin-digital.com/contacts